## a simple label making tutorial

from 1+1+1=1

www.1plus1plus1equals1.net

- Open PowerPoint and select the "Insert" tab at the top
- Select the "table" feature
  - Prag until you get the number of grid spaces you want {6 for this example}

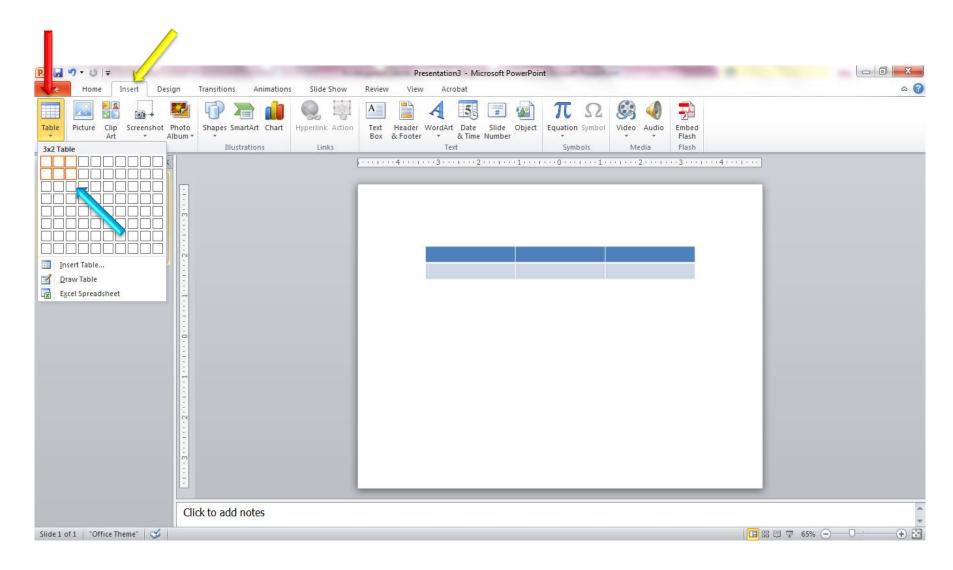

- Drag your table to the size desired
- Click the "design tab
  - Find the design you want, I choose the basic black and white version

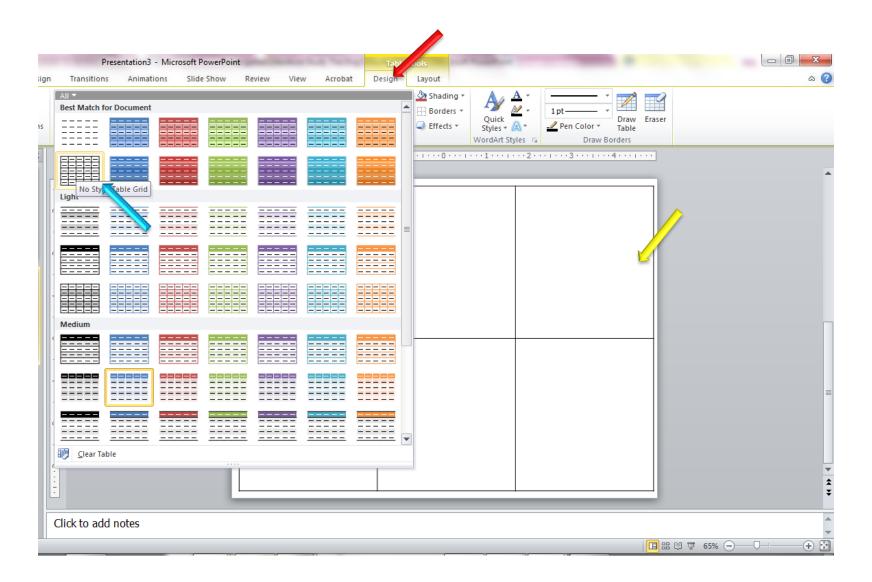

- Do a an image search for the toy you are making the label for, here I chose foam blocks. Select the image you want and save it to your computer.
- Come back to your labels and insert the image you just saved. Drag to the size you want and adjust the centering!

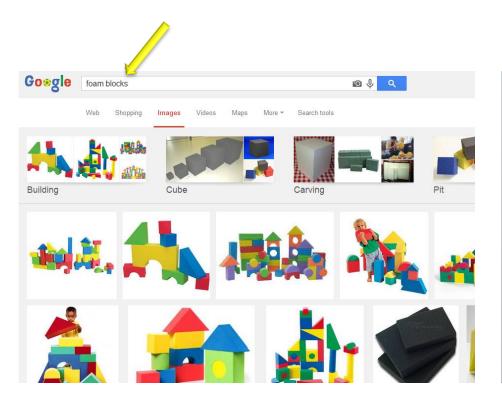

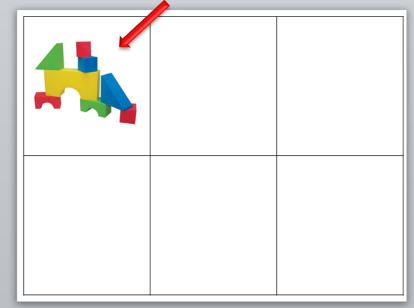

- If you want to add text, simply type it into the grid
- To adjust the placement of the text, select "layout"
- Adjust to top/middle/bottom, and left/right/center to get it how you want it!

  Other adjustments can be made, change the font and font size too! Have fun!

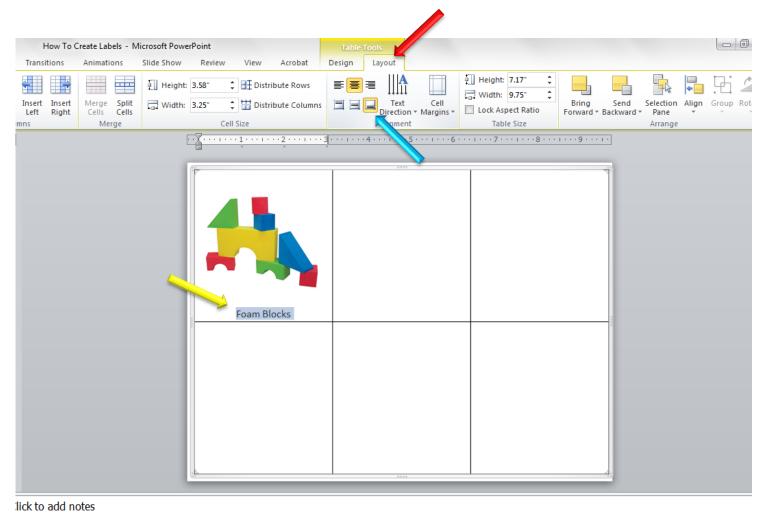

四 器 章 65% (一) (一)